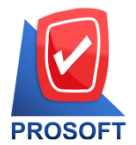

**โทรศัพท์: 0-2739-5900 (อัตโนมัติ) โทรสำร: 0-2739-5910, 0-2739-5940 http://www.prosoft.co.th** 

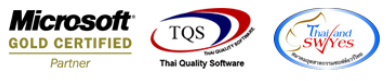

## **ระบบ Sales Order**

## $\sum$  เพิ่มการค้นหาเลขที่เอกสารใบเสนอราคาในหน้าจอใบสั่งจอง

เข้าที่ระบบ Sales Order > SO Data Entry > ใบสั่งจอง

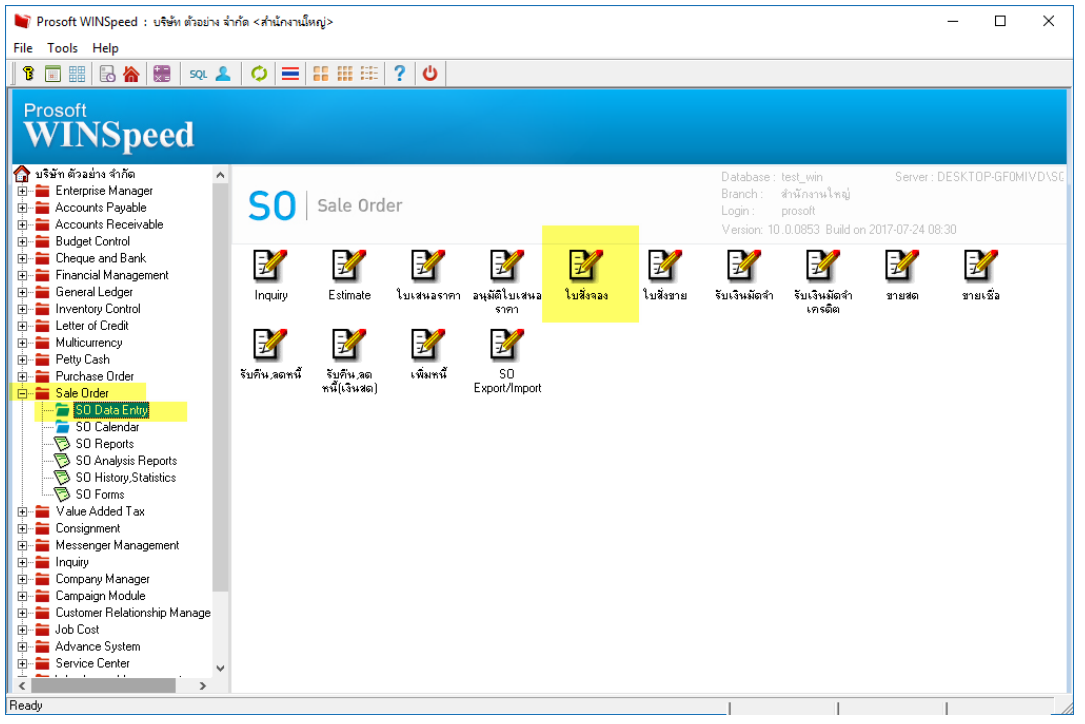

## โดยทำการเพิ่มคอลัมน์โดยทำต่อจากคอลัมน์จำนวนเงิน โดยใช้ชื่อเป็น เลขที่เอกสารอ้างอิง

## **ตัวอย่าง** ดงัน้ี

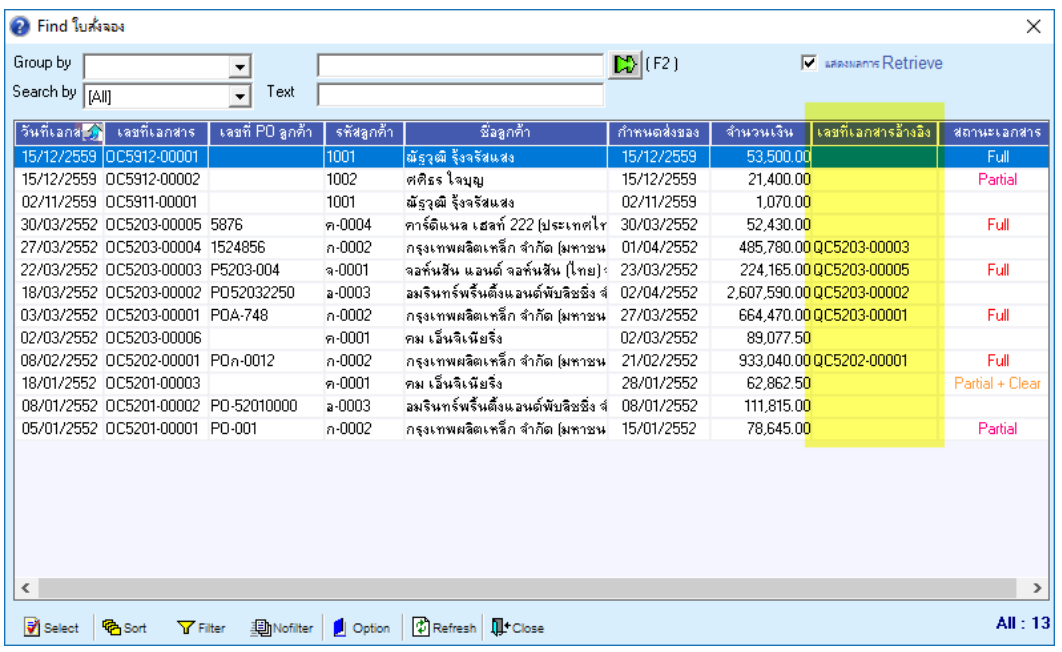